# **Přihlášení do** *Národní digitální knihovny pro studenty VŠ*

Do *Národní digitální knihovny pro studenty VŠ* se můžete přihlásit prostřednictvím:

- **eduID**
- **propojenými identitami**

Přehled institucí s informaci, kterou cestu je potřeba při přihlášení zvolit, naleznete na úvodní stránce aplikace.

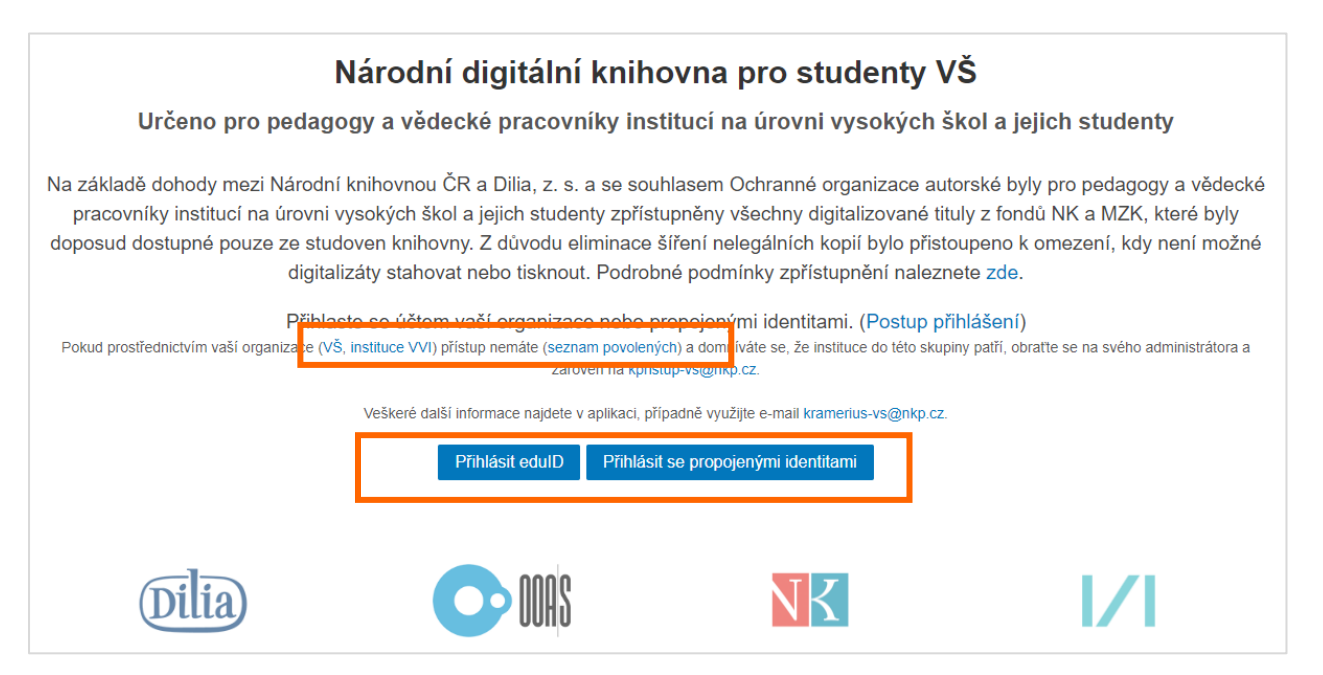

### **1. Přihlášení přes eduID:**

- zvolte si ze seznamu svoji instituci
- po výběru instituce bude přesměrováni na její stránku s přihlašováním
- přihlaste se údaji, které používáte v rámci své instituce
- pokud se po kliknutí na tlačítko *Přihlásit eduID* zobrazí pouze prázdný seznam, stačí stránku obnovit klávesou F5 nebo příslušnou ikonou prohlížeče

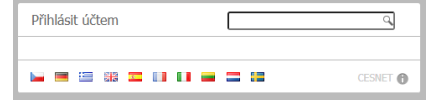

po ukončení práce se z aplikace vždy odhlaste pomocí odkazu v pravém horním rohu

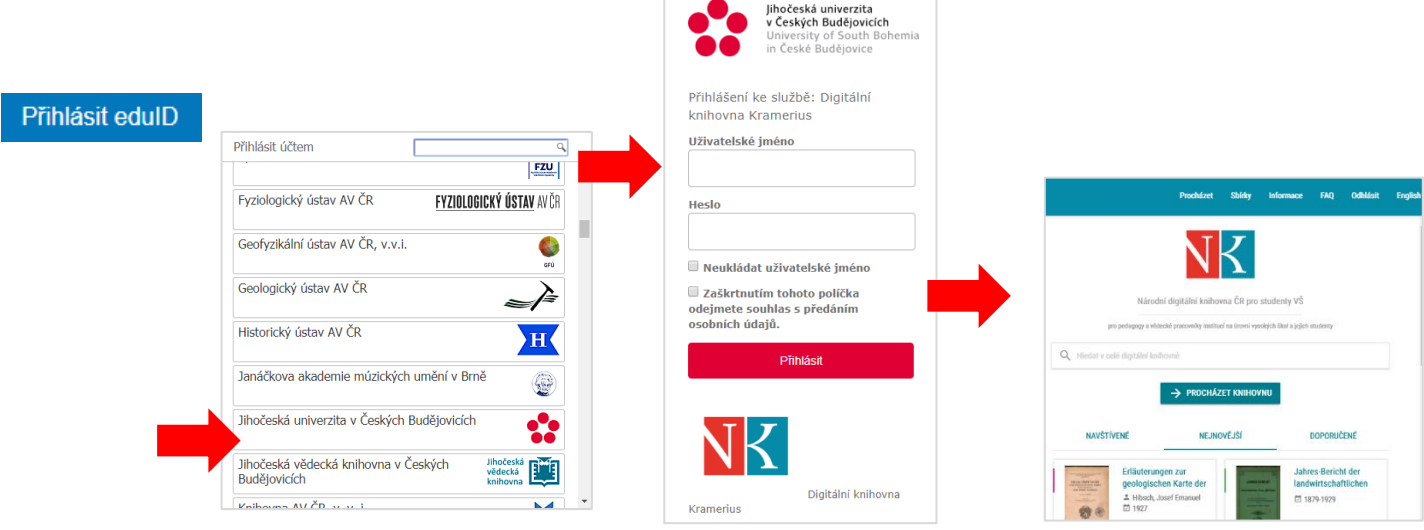

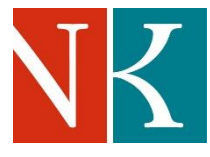

#### **2. Přihlášení pomocí propojených identit**

Vaše instituce není zapojena do eduID, ale našli jste ji v seznamu [povolených organizací.](https://kramerius-vs.nkp.cz/img/seznam.xlsx)

V tomto případě má přihlášení dva postupné kroky:

- **Potvrzení Vaší identity ze strany administrátora identit ve vaší instituci:**
	- o váš administrátor identit Vám zaslal e-mail s odkazem na registraci do systému Perun za účelem prokázání příslušnosti k vaší organizaci pro přístup k *Národní digitální knihovny pro studenty VŠ*
	- $\circ$  pokud iste tento odkaz neobdrželi a iste na seznamu povolených organizací, kontaktujte vašeho administrátora identit
	- o zaslaný odkaz otevřete a zvolte si z výběru tu sociální identitu (Facebook, Github, Google, LinkedIN, ORCID), kterou chcete propojit s vaší organizací
	- o administrátor identit ve vaší organizaci potvrdil Vaši žádost
	- o **po potvrzení akceptace ve VO vaším administrátorem je nutné vyčkat ještě cca 15 minut, aby se údaje dostaly do všech potřebných systémů**
	- o **po uplynutí této lhůty se již můžete přihlásit**

**Upozornění:** *pokud při registraci změníte svůj e-mail, je nutné e-mail následně validovat. Na zadaný e-mail Vám proto bude zaslán odkaz, pomocí kterého provedete validaci e-mailu. Dokud nebude tímto způsobem ověřena správnost zadaného e-mailu, není možné dokončit registraci.*

### **Přihlášení se pomocí propojené sociální identity:**

- o z nabídky vyberte tu sociální identitu (Facebook, Github, Google, LinkedIN, ORCID), kterou máte nyní propojenou se svou organizací
- o přihlaste se pomocí účtu z příslušné sociální sítě
- o pokud se po kliknutí na tlačítko *Přihlásit eduID* zobrazí pouze prázdný seznam, stačí stránku obnovit klávesou F5 nebo příslušnou ikonou prohlížeče

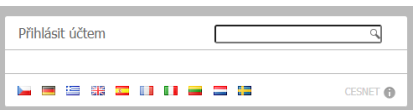

- o akceptujte Atributy pro službu Digitální knihovna Kramerius
- $\circ$  po ukončení práce se vždy z aplikace odhlaste pomocí odkazu v pravém horním rohu

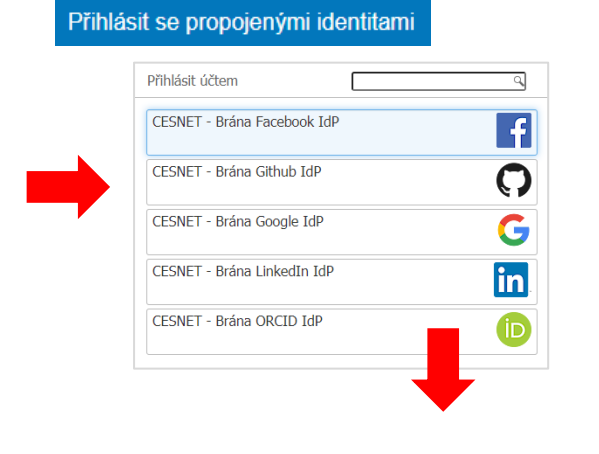

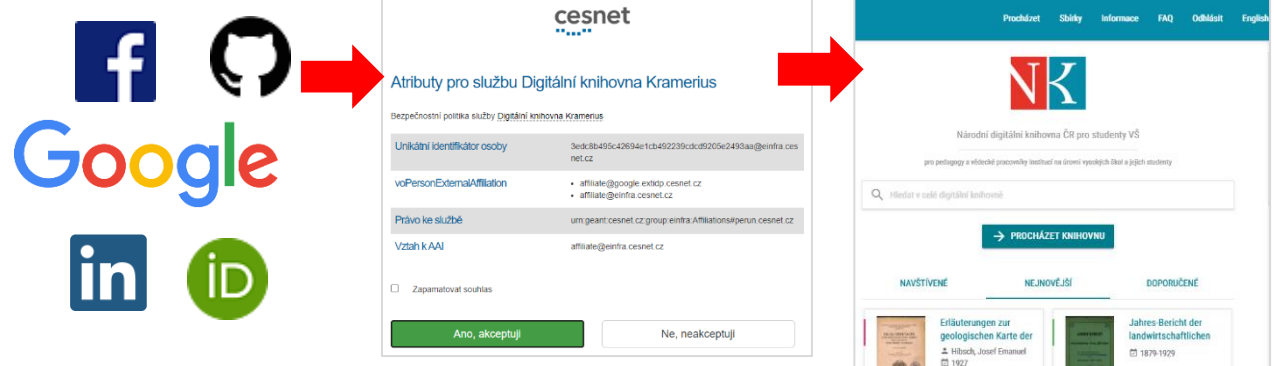

### **Význam zkratek v seznamu povolených institucí**

Na úvodní stránce *Národní digitální knihovny pro studenty VŠ* naleznete [seznam institucí,](https://kramerius-vs.nkp.cz/img/seznam.xlsx) které mají povolený přístup do aplikace. Seznam je rozdělený do dvou záložek:

- **VS a VVI - Sociální identity** = instituce, které se přihlašují prostřednictvím propojených identit ve sloupci **Ověřenost** je uveden některý z následujících stavů:
	- o **ověřeno** = administrátor dané instituce potvrdil, že **přístup prostřednictvím propojených identit je funkční**
	- o **zřízeno** = **probíhá příprava přístupu**; pokud jste již obdrželi pokyny a přístup nefunguje, obraťte se na administrátora ve své instituci
	- o **zřizuje se** = přístupy jsou v iniciální fázi, **vyčkejte, dokud nedostanete pokyny od administrátora své instituce**, relevantní uživatelé budou notifikováni
	- **bez kontaktu** = instituce zatím nereagovala na výzvu NK ČR ke spolupráci, **obraťte se přímo na vedení své organizace**
- **VS a VVI eduID** = instituce, které se přihlašují prostřednictvím eduID

**Pokud jste svou instituci v seznamu nenalezli**, obraťte se na své studijní oddělení, knihovnu či administrátora identit ve své instituci a zároveň na [kpristup-vs@nkp.cz](mailto:kpristup-vs@nkp.cz).

## **Nepodařilo se mi přihlásit se účtem mé instituce**

Důvodů, proč se vám přihlášení do *Národní digitální knihovny pro studenty VŠ* nezdařilo, může být více:

- chybně zadané přihlašovací jméno a heslo
- skončila platnost vaší registrace v dané instituci
- s vaším účtem jsou spojeny nějaké přestupky (neuhrazené poplatky, překročené lhůty pro vrácení vypůjčených dokumentů), které brání úspěšnému přihlášení
- vaše registrace v dané instituci je platná a nejsou s ní spojeny žádné přestupky, ale zároveň vás vaše instituce neeviduje jako studenta či pedagoga (např. jste již v pozici absolventa konkrétní vysoké školy)

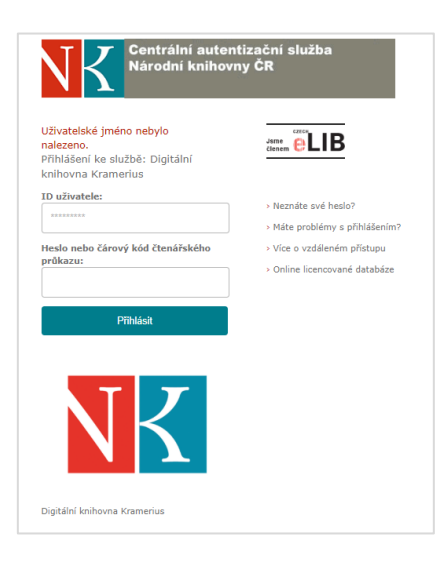

V prvním kroku vždy zkontrolujte, zda používáte aktuální přihlašovací jméno a heslo.

Ověřte si také, jestli jste při psaní uživatelského jména a hesla správně zadali např. malá/velká písmena, číslice, speciální znaky, které ve svém přihlašovacím jménu a hesle používáte.

V neposlední řadě se i podívejte, zda nemáte omylem např. zapnutou anglickou klávesnici nebo naopak vypnutou klávesnici numerickou.

Pokud jste si jisti, že se přihlašujete správnými údaji a problém může být někde jinde, např. v platnosti registrace či přestupcích spojených s vaším účtem, obraťte se na svou instituci a požádejte ji o ověření stavu vašeho čtenářského účtu.

**Důvodem pro odmítnutí přístupu může být také skutečnost, nejste ve své instituci v pozici, která vás opravňuje k využívání** *Národní digitální knihovny pro studenty VŠ* **(viz níže).**

# **Přihlášení se mi nezdařilo, vidím následující obrazovku s informací "... Přihlášení je umožněno pouze studentům a pedagogům VŠ..."**

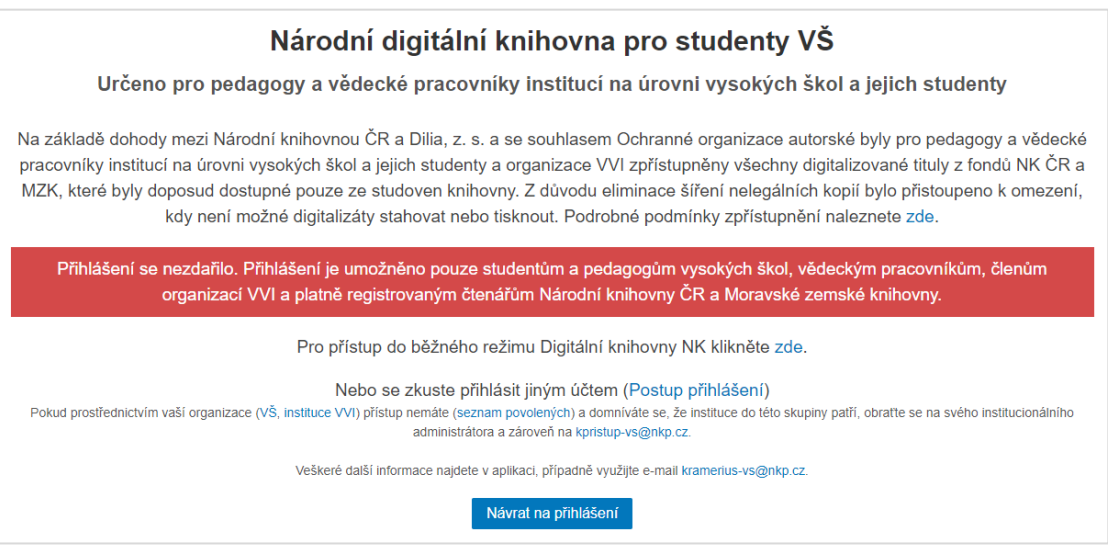

Znamená to, že máte sice ve své instituci platnou registraci bez dalších přestupků, ale zároveň vás vaše instituce neeviduje jako studenta či pedagoga.

Např. se hlásíte účtem konkrétní vysoké školy, která vás eviduje jako svého absolventa, ale v současné době na ní nepůsobíte ani jako pedagog, ani jako student.

Pokud se chcete zkusit přihlásit do *NDK pro studenty VŠ* jinou identitou, klikněte na tlačítko **Návrat na přihlášení** 

Nepoužívejte tlačítko zpět v prohlížeči, přihlášení novou identitou v takovém případě nemusí fungovat korektně.

## **Moje instituce není při přihlášení v nabídce zapojených organizací**

**Nejprve kontaktujte administrátora identit ve své organizaci.** Na stránkách NK ČR najdete seznam organizací, které mají do *Národní digitální knihovny pro studenty VŠ* [povolených přístup.](https://kramerius-vs.nkp.cz/img/seznam.xlsx) Vysvětlení stavů u jednotlivých organizací je uvedeno výše.

Je možné, že u vaší instituce byl domluven alternativní způsob přístupu k obsahu *Národní digitální knihovny pro studenty VŠ.* V takovém případě by vám administrátor vaší instituce měl poskytnout návod pro vstup do *Národní digitální knihovny pro studenty VŠ.* **Ověřte si také, zda tyto pokyny nejsou dostupné např. v rámci intranetu vaší instituce, nebyly distribuovány e-mailem, elektronickou konferencí nebo jinou interní cestou.**

Pokud se domníváte, že i přesto mezi dostupnými institucemi není ta vaše, obraťte se na své studijní oddělení, knihovnu či administrátora identit ve své instituci a [kpristup-vs@nkp.cz.](mailto:kpristup-vs@nkp.cz)

*aktualizace 23/4/2020, Národní knihovna ČR*